# Zoom FAQ for Students

#### My Instructor is using Zoom to deliver my course lectures. What do I need?

You will need:

- a computer with access to high speed internet
- speakers/earphones to be able to hear the instructor
- microphone and/or webcam to be able to participate with audio and/or video if required text chat MAY be used if the instructor has enabled this function

A list of computer requirements including operating systems, devices, browsers, etc.

#### How do I access my Zoom lecture?

Your Instructor will send you a **URL link** to access the scheduled Zoom lecture session. This may be done by:

- An email from your Instructor containing the necessary information including the URL link
- An announcement with the URL link in your Nexus course site (IF your instructor is using Nexus)
- Or alternate communication method as determined by your Instructor

#### Zoom URL Link

#### What happens when I click the URL link?

The Zoom desktop app will download automatically to your computer when you start or join your very **first** Zoom lecture. You may need to install it – follow the prompts. Then click to Join Meeting.

NOTE: You **DO NOT** need your own Zoom account to participate in the Zoom lecture. You **DO NOT** need to sign in on the Zoom website.

The next time you join a Zoom lecture, the Zoom app will automatically launch (see image below). Click the Open Zoom Meetings button:

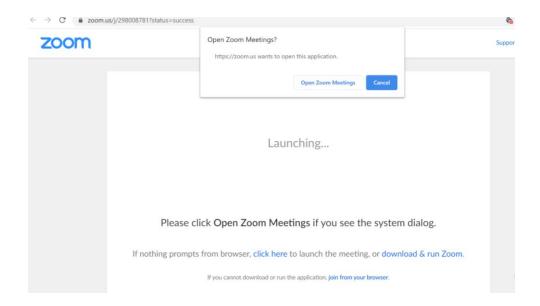

Once the Zoom app has launched, you can choose to test speaker &microphone and/or join with computer audio:

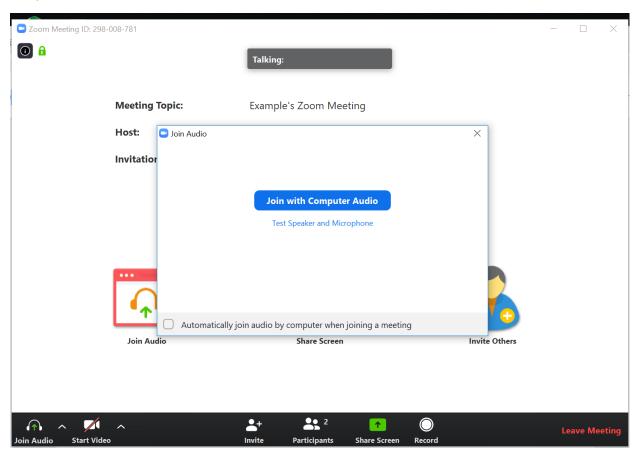

## Mobile Device Access

## Can I view my Zoom lecture using my mobile device?

Yes. Prior to accessing the **URL link** from a mobile device, download the appropriate mobile app:

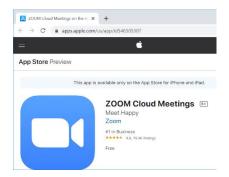

iOS Zoom mobile app – download from the App store

Android Zoom mobile app – download from the Google Play store

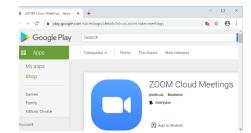

Please ensure your mobile device is supported, including WIFI/network and browser requirements - check the requirements here.

## Meeting Controls for Attendees

Meeting controls are dependent on how you access the zoom lecture – using the computer or a mobile device. NOTE – not all controls may be visible; they may be disabled.

A detailed description of the meeting controls on computer or mobile devices.